## **MANUA jugador/marcador**

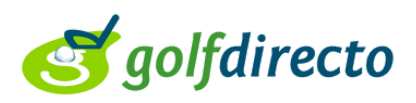

Rebrem per email un enllaç directe a la nostra targeta. Recomanem baixar l'app de GolfDirecto per a un procés més fluid en **golfdirecto.com**

**Càrrega la teva targeta per a veure el teu horari, hàndicap, etc..**

Quan arribis al tee de sortida: 1.- Prem Comenzar.

- 
- 2.- Prem Confirmar.
- 3.- Prem Presente.

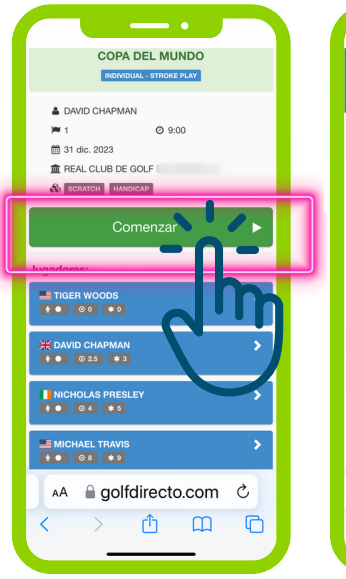

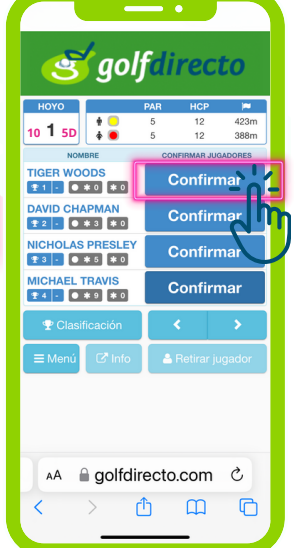

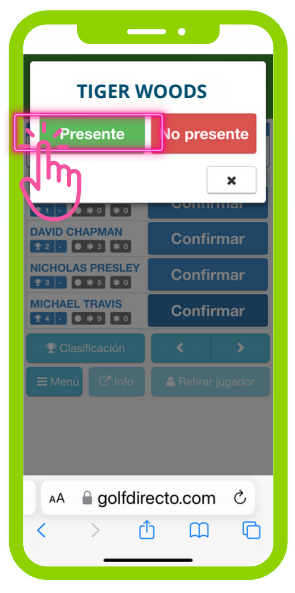

Un únic jugador pot confirmar la presència de tota la partida.

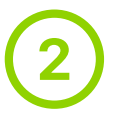

En acabar cada forat és necessari introduir dos resultats: el teu com a jugador i el de la persona que marques.

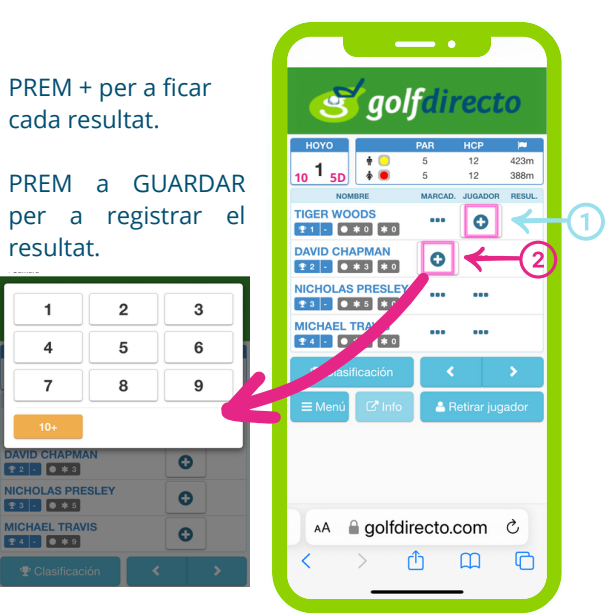

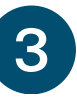

Quan el resultat que marca el jugador i el que ens ha posat el nostre marcador no coincideix sortirà una notificació.

10 1 sp  $\begin{array}{|c|c|c|c|c|c|}\hline \text{10} & \text{15} & \text{10} & \text{15} & \text{10} & \text{10} \\\hline \text{115} & \text{125} & \text{165} & \text{106} & \text{107} & \text{108} & \text{108} & \text{108} & \text{108} & \text{109} & \text{109} & \text{109} & \text{109} & \text{109} & \text{109} & \text{109} & \text{109} & \text{109} & \text{$ És necessari corregir la continuar anotant en la targeta digital i no deixarà passar al següent forat fins que sigui solucionat. Una vegada corregida la incidència podem continuar al següent forat sense problema.

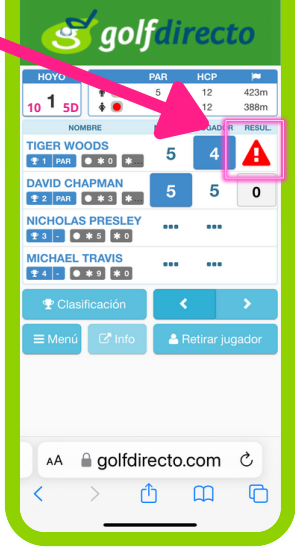

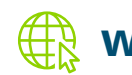

### **www.golfdirecto.com**

### **MANUA jugador/marcador**

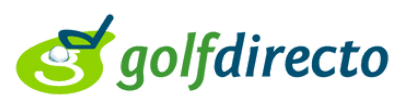

La targeta digital mostra molta informació: Número de forat, par del forat, metres, posició de bandera, lloc en classificació, hàndicap de joc, punts (en cas de tenir-ho), accés a la classificació, possibilitat de canviar de forat, pestanya INFO amb accés a informació que l'organitzador necessiti donar com a regles locals i altra informació d'interès. També existeix la possibilitat de retirar a un jugador i el sistema reajusta els jugadors i marcadors automàticament.

La pestanya MENÚ permet canviar l'idioma, anar a un forat concret, estadístiques i posar el resultat en hàndicap o escratx de forma predefinida.

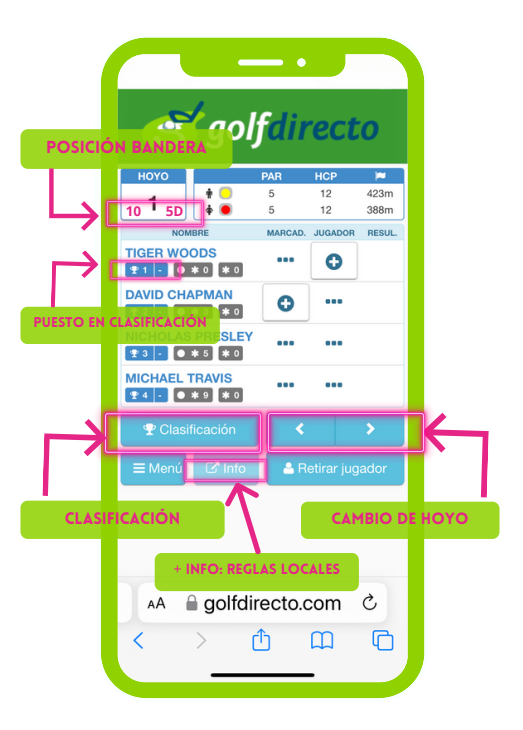

# 5

Una vegada finalitzats els 18 forats només es podrà finalitzar la targeta en cas que tots els resultats estiguin correctes i tots els forats omplerts. Una vegada confirmada la targeta el jugador ja no podrà modificar cap resultat i en cas de voler fer-lo haurà d'acudir al Comitè de la Prova.

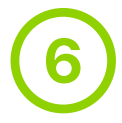

No puc introduir el resultat en un forat.

Causa: Això ocorre si s'ha omès registrar algun resultat en el forat anterior o del jugador o del marcador.

Solució: Verifica si tots els forats anteriors tenen els seus resultats ingressats correctament. Una vegada actualitzat el forat que manca, podràs continuar registrant sense problemes.

Recomanació: Quan surtis del forat acabat introdueix tant el resultat del jugador que marques com el teu propi. Has de comprovar que el sistema passa automàticament al següent forat per a assegurar-te que el resultat ha estat enviat.

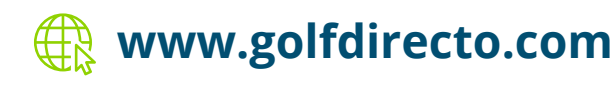